## <span id="page-0-0"></span>Instruction for Assignment One: Cut Graph

#### David Gu

Computer Science Department Stony Brook University

gu@cs.stonybrook.edu

July 7, 2022

# Assignment One: Cut Graph

Э×

4日下

 $299$ 

This  $C_{++}$  project framework is used to help students to implement geometric algorithms. It contains a halfedge data structure library 'MeshLib' and an simple opengl viewer.

The code is only tested on Windows, but it should work on Linux and Mac with minor midifications. If there is any problem on the latter two platforms, please let me know.

- <sup>1</sup> 'MeshLib', a mesh library based on halfedge data structure.
- <sup>2</sup> 'freeglut', a free-software/open-source alternative to the OpenGL Utility Toolkit (GLUT) library.

4 0 8

∍

- **•** cutgraph/include, The header files of cut graph
- cutgraph/src, The source files of cut graph algorithm.
- data,Some models.
- CMakeLists.txt, CMake configuration file.  $\bullet$
- **•** resources. Some resources needed.
- 3rdparty, MeshLib and freeglut libraries.

Before you start, read README.md carefully, then go three the following procedures, step by step.

- **1** Install  $[CMake](https://cmake.org/download/).$
- Download the source code of the  $C++$  framework.
- **3** Configure and generate the project for Visual Studio.
- **4** Open the .sln using Visual Studio, and complie the solution.
- **5** Finish your code in your IDE.
- **6** Run the executable program.
- **1** open a command window
- 2 cd CCGHomework
- **3** mkdir build
- 4 cd build
- <sup>5</sup> cmake ..

Þ

4 D F

- You only need to modify one file: CutGraph.cpp
- **•** search for comments

//insertyourcodehere

and insert your code

• Modify

CCutGraph:: dual spanning tree()

**•** Modify

CCutGraph:: prune()

## 6 Run the executable program

### Command: CutGraph.exe ../../data/eight.m

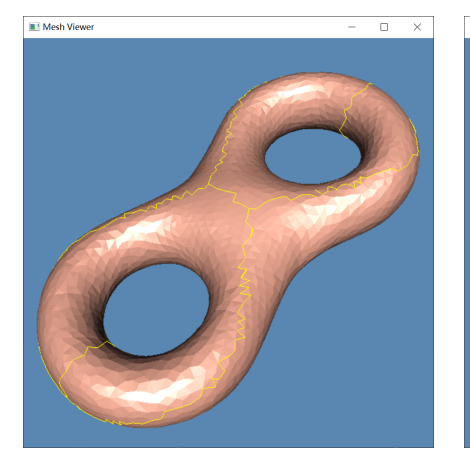

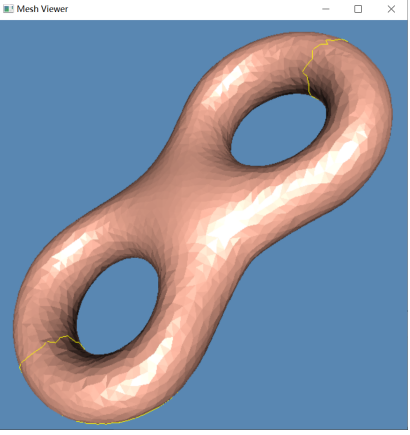

front view back view

 $\leftarrow$   $\Box$ 

David Gu (Stony Brook University) [Computational Conformal Geometry](#page-0-0) July 7, 2022 10/11

 $298$ 

Þ

## <span id="page-10-0"></span>6 Run the executable program

### Command: CutGraph.exe ../../data/torus.m

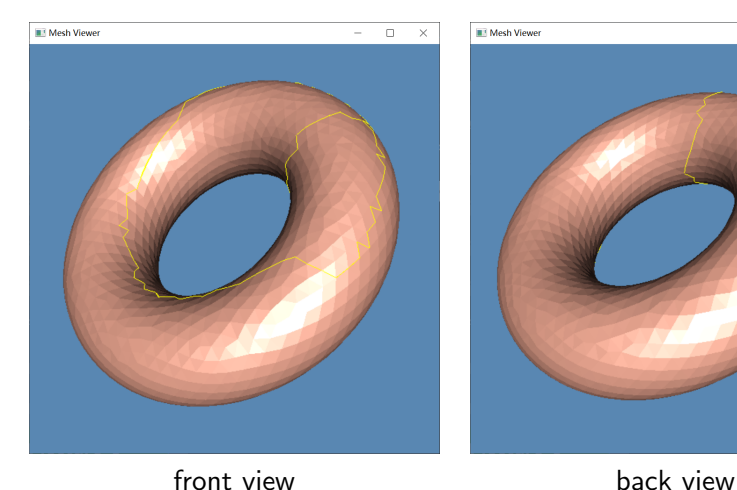

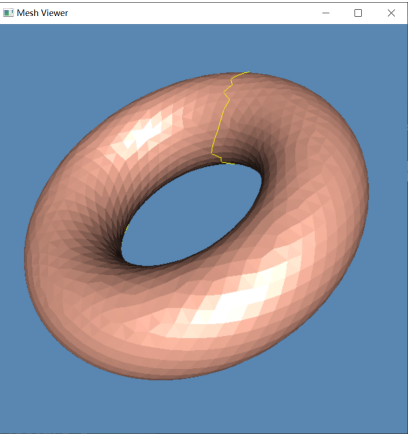

●■▶

4 D F

 $299$ 

Þ